**[DOWNLOAD INDY ELEVEN APP](#page-1-0)** 

**[ACCESS TICKETS WITH YOUR APP](#page-2-0)**

**[SAVE TICKETS TO MOBILE PHONE](#page-3-0)**

**[TRANSFERRING TICKETS TO OTHER PEOPLE](#page-4-0)**

**[ACCEPTING TICKET TRANSFERS](#page-5-0)**

**[EXCHANGE TICKETS](#page-6-0)**

**[ACCESS TICKETS USING WEB BROWSER](#page-7-0)**

**[DIGITAL TICKETING FAQS](#page-8-0)**

**ACCOUNT MANAGER USER GUIDE – INDY ELEVEN DIGITAL TICKETING GUIDE**

<span id="page-1-0"></span>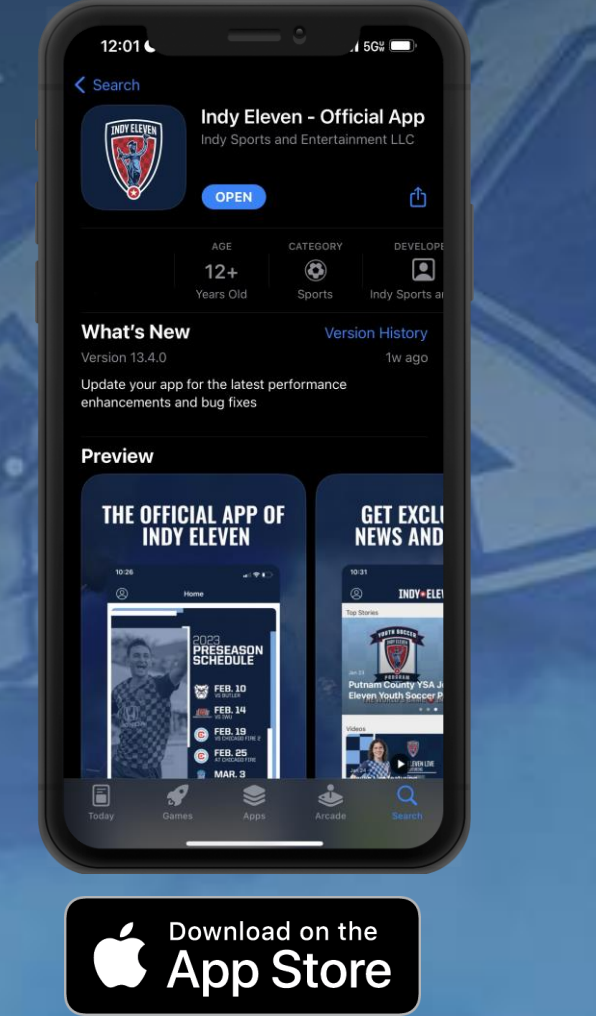

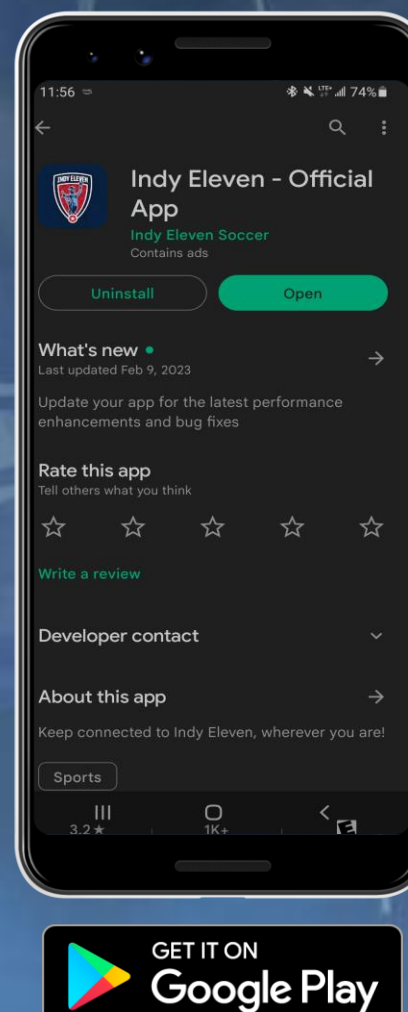

## **ACCOUNT MANAGER USER GUIDE - DOWNLOAD INDY ELEVEN APP**

<span id="page-2-0"></span>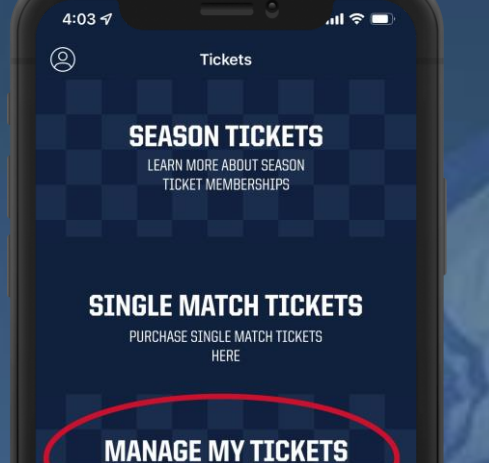

**SCAN OR TRANSFER YOUR TICKETS** 

**SEASON/FLEX EXCHANGE CLICK HERE TO BEGIN** 

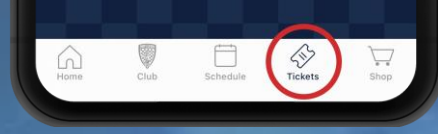

Go to the **TICKETS** tab and select **MANAGE MY TICKETS**

4:04 $\sim$  $\sin \theta =$ ₹ Sign In Access and manage all the tickets you own with ease *i* Important Account Info You can now use the same email and password for both your Indy Eleven ticket account and your Ticketmaster account. Learn More Indy Eleven ticket holder? Use your existing email to sign in and update your password if prompted. New here? Use your Ticketmaster email and password. Powered by ticketmaster  $v2.17.0$ Sign in to Indy Eleven

> Sign in to **Indy Eleven Account Manager**

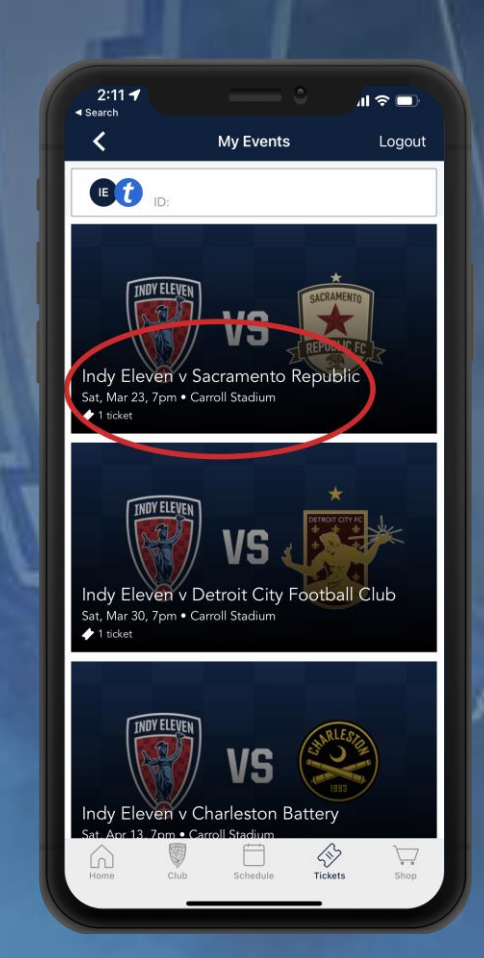

Select the match / tickets you would like to view

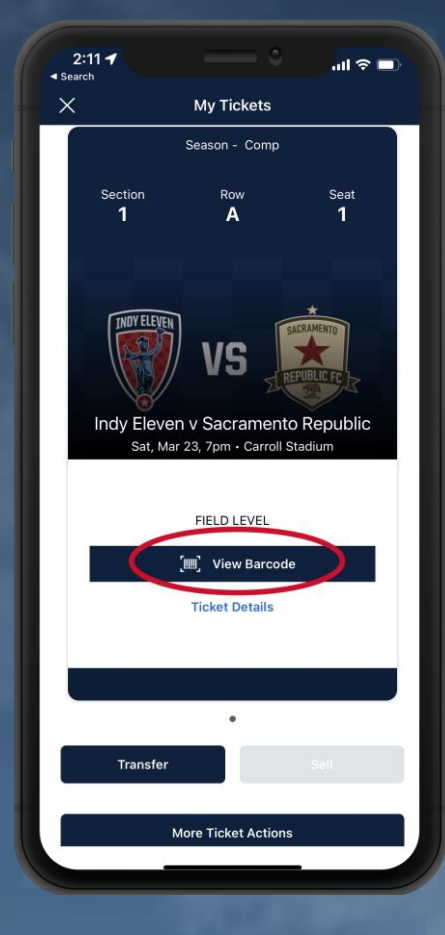

Select **VIEW BARCODE** for entry to the match

### **ACCOUNT MANAGER USER GUIDE – ACCESS TICKETS WITH INDY ELEVEN APP**

<span id="page-3-0"></span>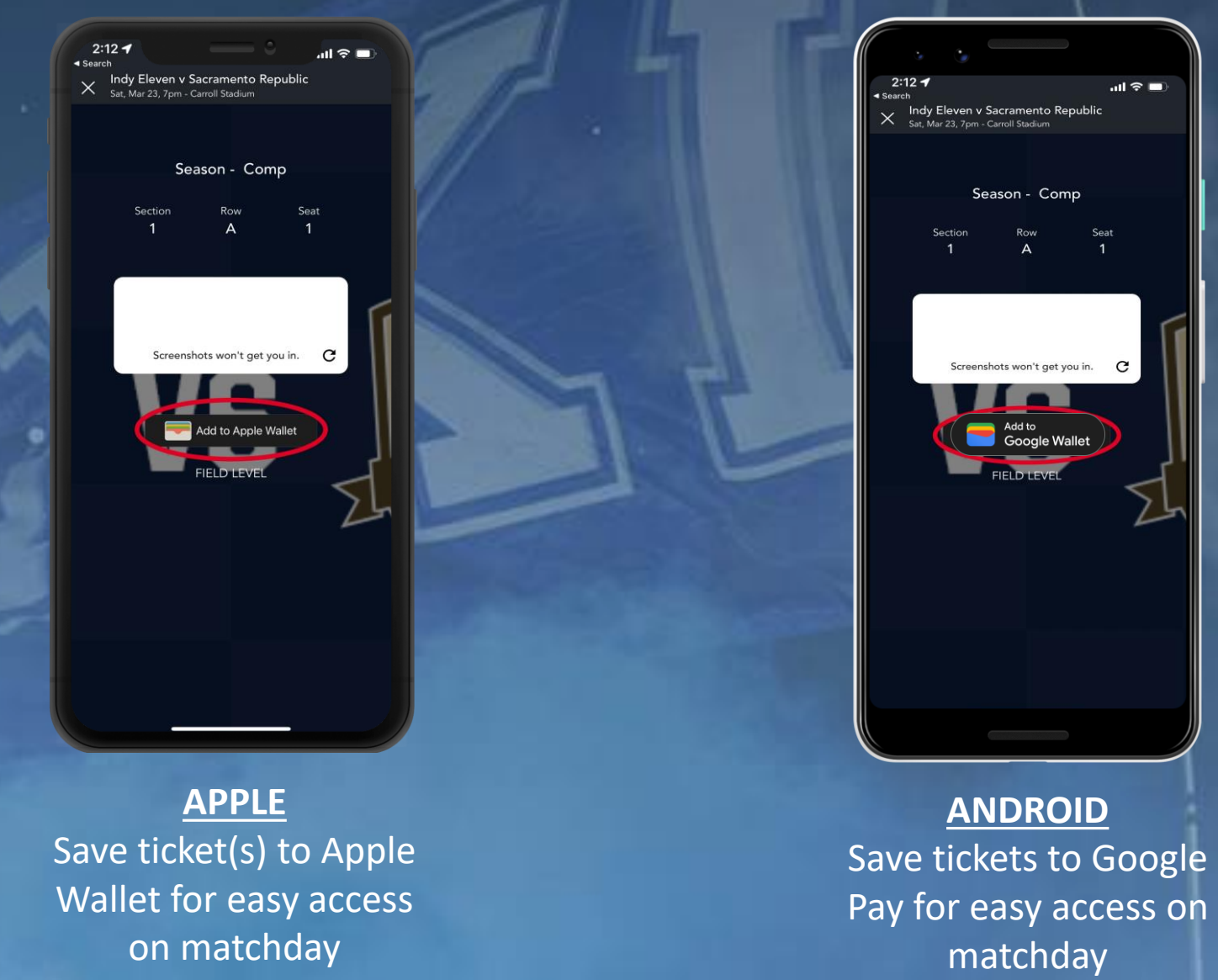

# **ACCOUNT MANAGER USER GUIDE – SAVE TICKETS TO MOBILE PHONE**

<span id="page-4-0"></span>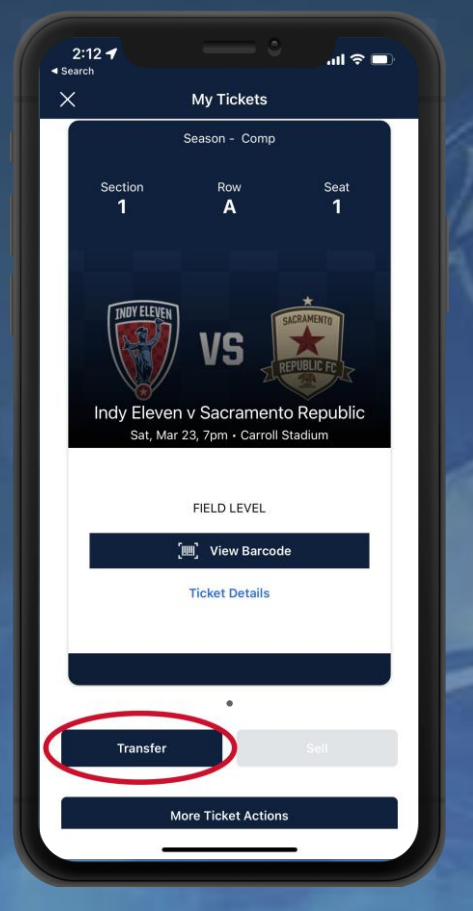

Find the event you would like to transfer and select **TRANSFER**

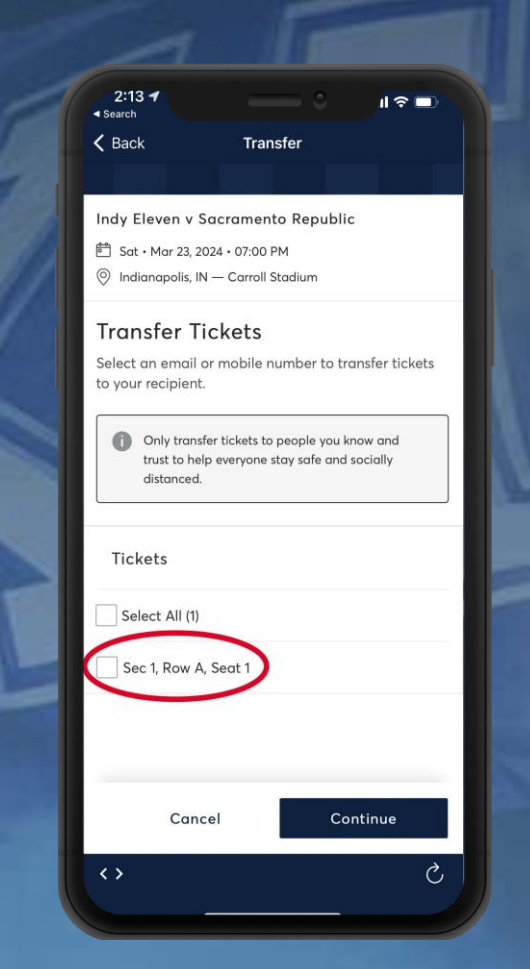

Select the specific seat(s) you would like to send

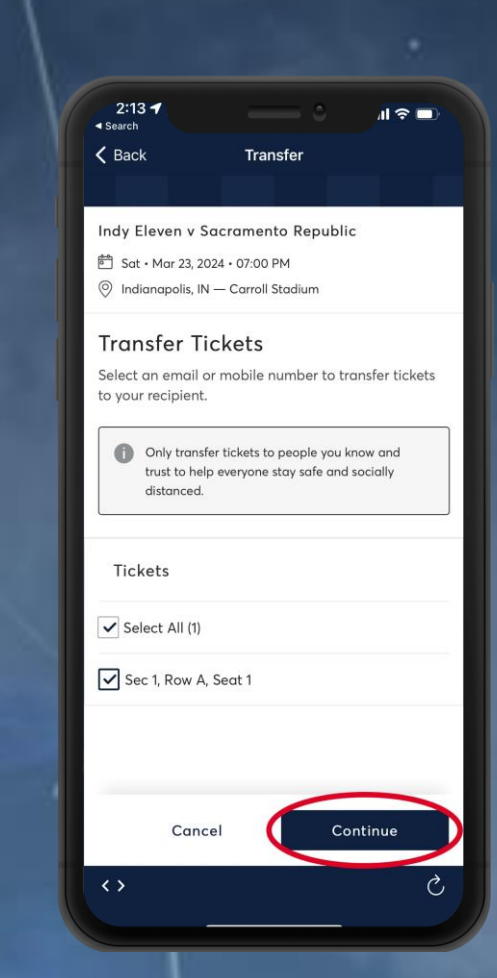

Select **TRANSFER TO**  then add your recipient's information and select **TRANSFER**

#### **ACCOUNT MANAGER USER GUIDE – TRANSFERRING TICKETS TO OTHER PEOPLE**

<span id="page-5-0"></span>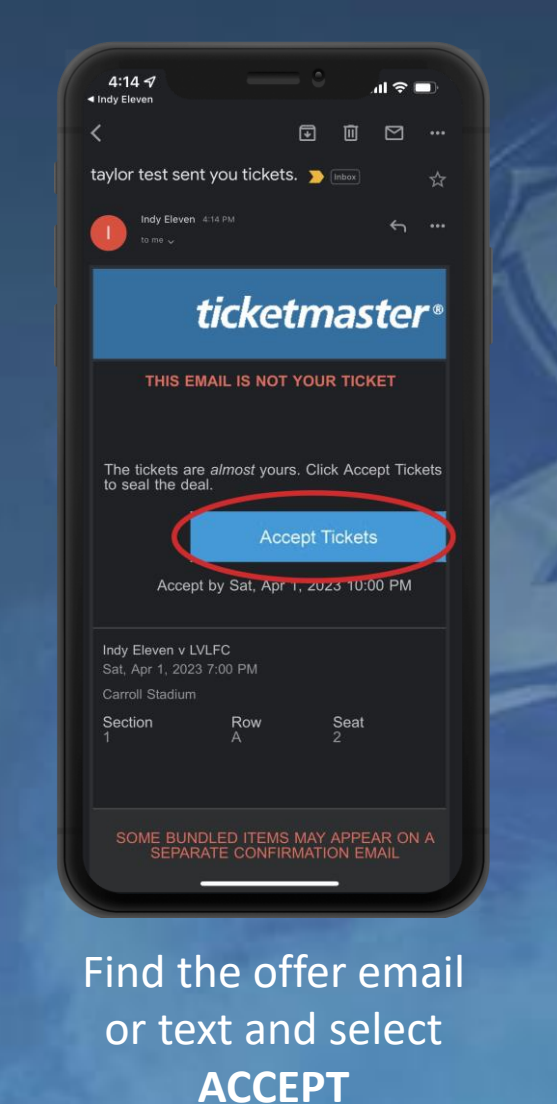

 $\mathbf{m} \approx 1$ 4:16 $\sim$ e am ticketmaster.com Sign In to Indy Eleven  $\times$ Powered by ticketmaster (i) Important Account Update You can now use the same email and password for both your Indy Eleven ticket account and your Ticketmaster account. Indy Eleven ticket holder? Use your existing email to sign in and update your password if prompted. New here? Use your Ticketmaster email and password. **Learn More Email Address** trowlett@indyeleven.com Password  ${\small \begin{array}{@{}c@{\hspace{1em}}c@{\hspace{1em}}c@{\hs$ SHOW Remember Email Forgot Password? By continuing past this page, you agree to the Terms of Use and understand that information will be used as described in both the Ticketmaster Privacy Policy and Indy Eleven Privacy Policy. Sign In New to Ticketm er? Sign Up

First time users **CREATE AN ACCOUNT**  Returning users **SIGN IN**

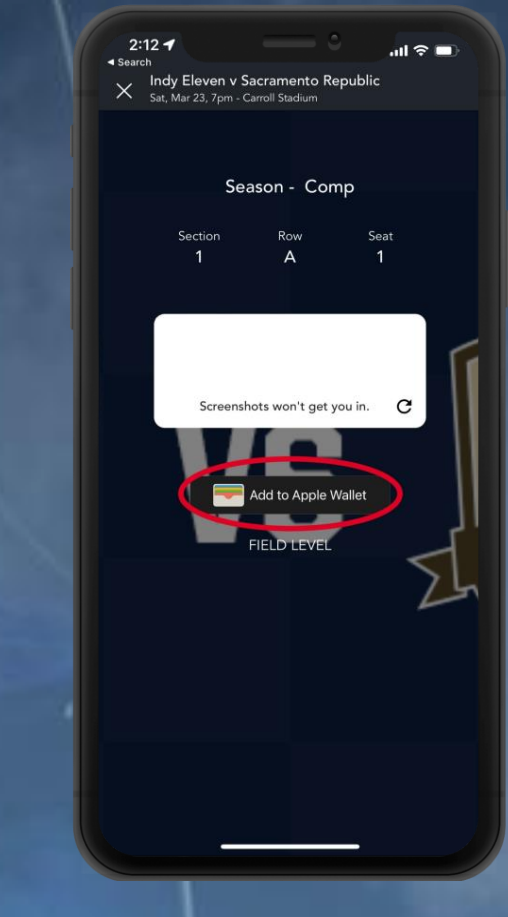

**SAVE TICKETS** to Apple Wallet or Google Pay for easy access at gate

#### **ACCOUNT MANAGER USER GUIDE – ACCEPTING TICKET TRANSFERS**

<span id="page-6-0"></span>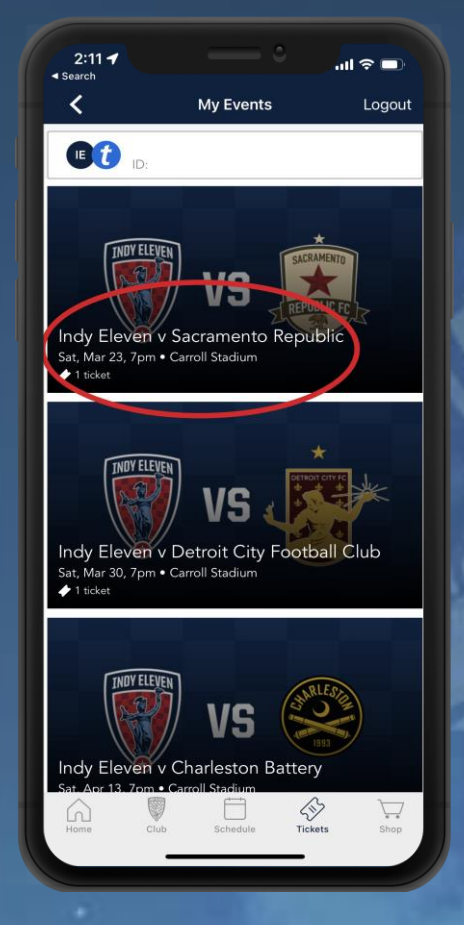

Go to **MY EVENTS**  and select a match to exchange

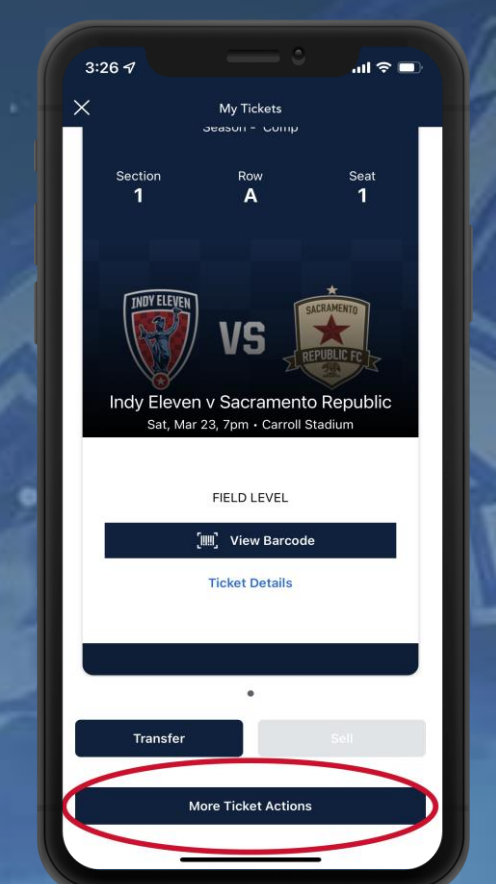

Select the **MORE TICKET ACTIONS** button

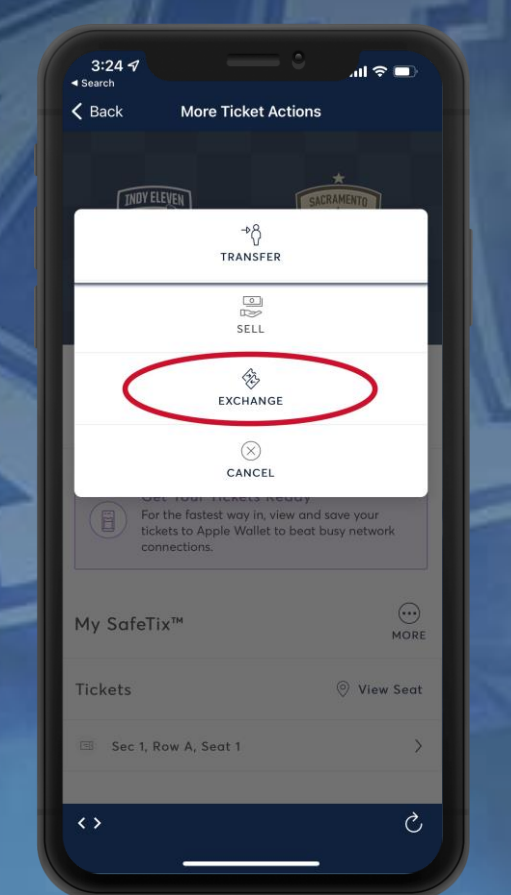

Select **EXCHANGE** to begin the exchange process

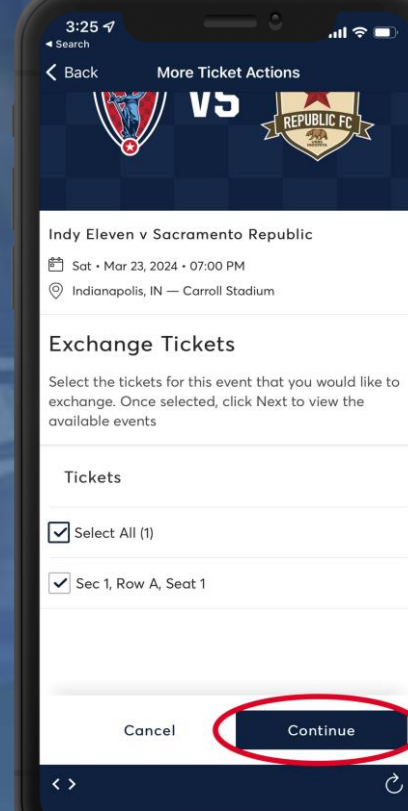

Select the tickets you would like to exchange

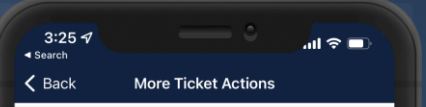

#### **Exchange Tickets**

Listed below are the events you are eligible to exchange into. Select the event to continue to select vour seats. To edit the tickets you are exchanaina. click Edit.

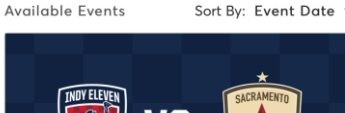

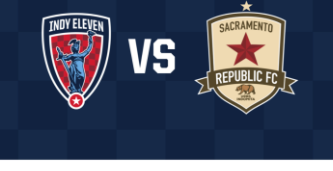

Indy Eleven v Sacramento Republic 6 Sat · Mar 23, 2024 · 07:00 PM ndianapolis, IN - Carroll Stadium **Select Event** 

**THOY ELEVEN**  $\leftrightarrow$ 

Select the match / tickets you would like

# **ACCOUNT MANAGER USER GUIDE – EXCHANGE TICKETS**

#### **[INDY ELEVEN ACCOUNT MANAGER](https://am.ticketmaster.com/indyeleven/#/)**

<span id="page-7-0"></span>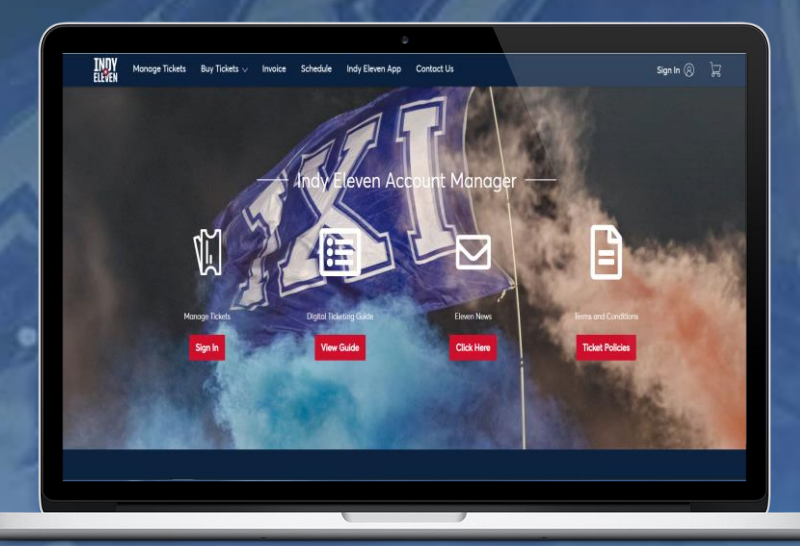

Visit the link above on your computer to update account information or transfer tickets

**\*NOTE: NO PRINT AT HOME TICKETS ARE ACCEPTED**

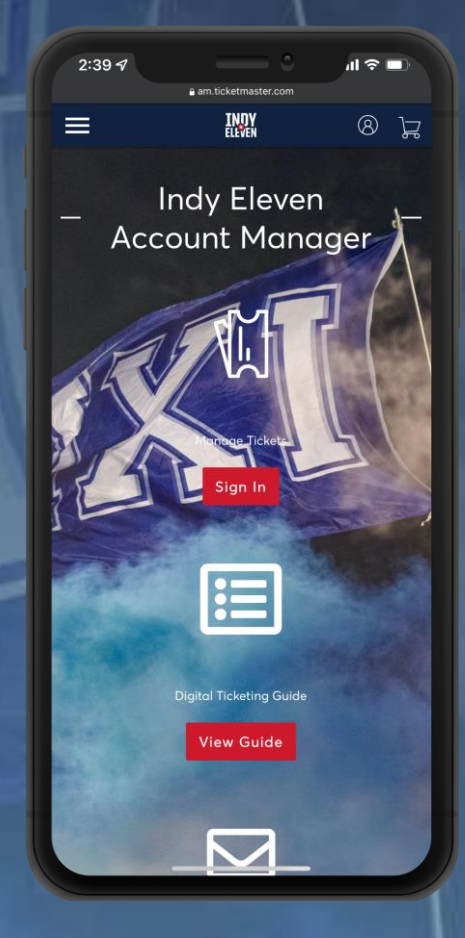

Visit the link above on your smartphone to access Account Manager directly

### **ACCOUNT MANAGER USER GUIDE – ACCESS TICKETS USING WEB BROWSER**

#### **Why do the Indy Eleven use digital tickets?**

<span id="page-8-0"></span>Digital ticketing allows for quicker and easier access for fans and helps prevent lost, stolen or forgotten tickets.

**What if my guest(s) are arriving to the venue at different times?**

You can transfer tickets to your guest(s) smartphone using the instructions provided.

**Can I have multiple tickets on the same device?**

Yes. Once you select your event, you will be able to swipe through your available tickets.

**What if my phone is broken, battery dies, or is lost/stolen?**

Visit the box office, located inside the Northwest gate of Carroll Stadium on gameday. Please bring a valid ID for the name on the account.

**Is print-at-home an option for my tickets?**

No. Tickets for Indy Eleven games no longer includes a print at home option.

**I don't know my username/password, how do I get signed in?**

Your username is your Ticketmaster email address. You can reset your password using the 'Forgot Password' button.

**I am receiving an error when trying to sign in, what do I do?**

Try accessing the page using a different web browser. If you continue to have issues accessing your account, please call (317) 685-1100 or visit the box office inside the Northwest gate of Carroll Stadium on gameday.

**Can I exchange my tickets at the box office on gameday?**

Yes, you can exchange tickets at the box office located inside gate C on gameday.

#### **ACCOUNT MANAGER USER GUIDE – DIGITAL TICKETING FAQS**